### Information Technology

2024/2025 School Year

Please scan QR code to download this presentation

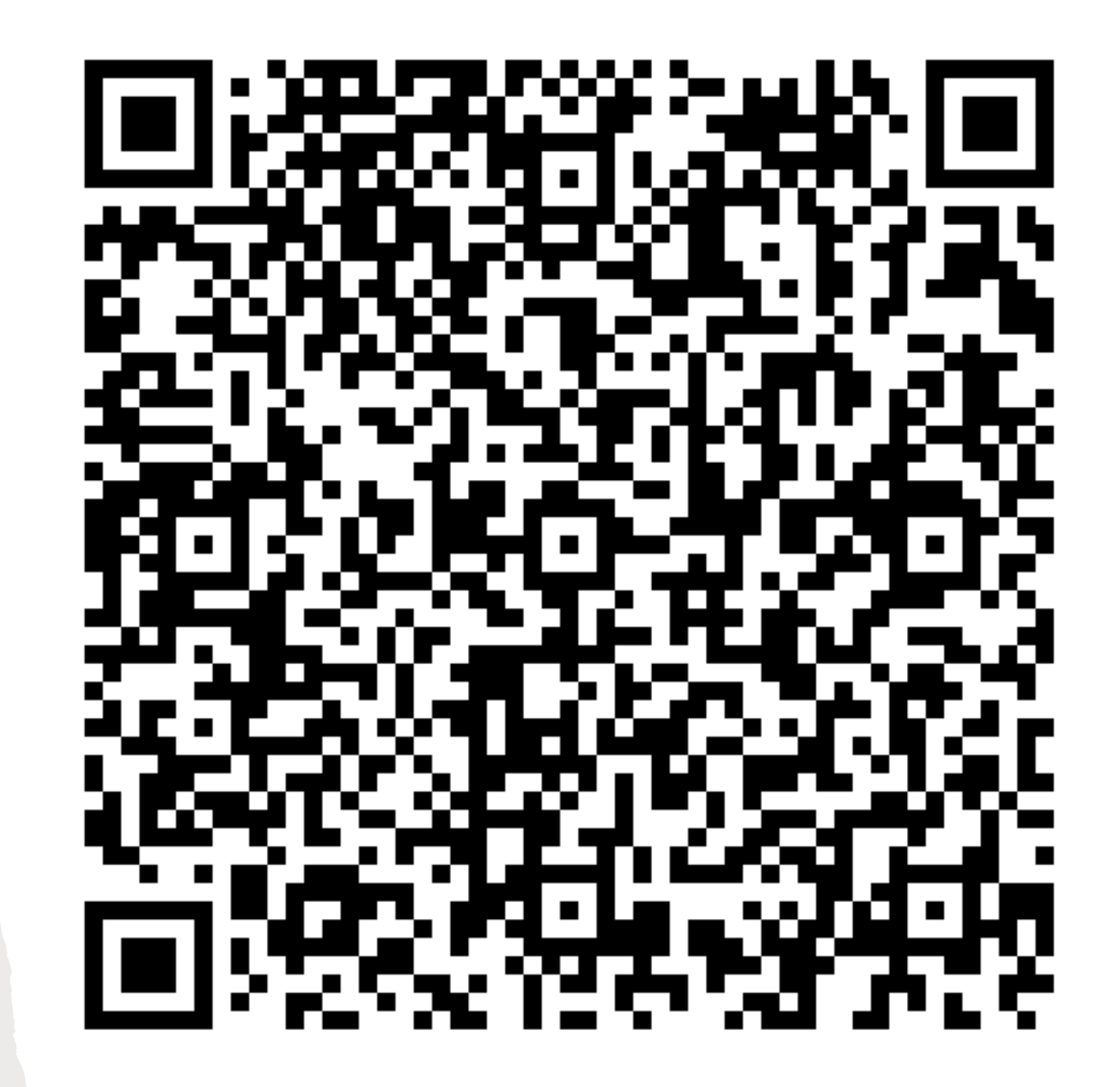

### Account Activation

#### **NWCCD Hub Account Services**

Đ

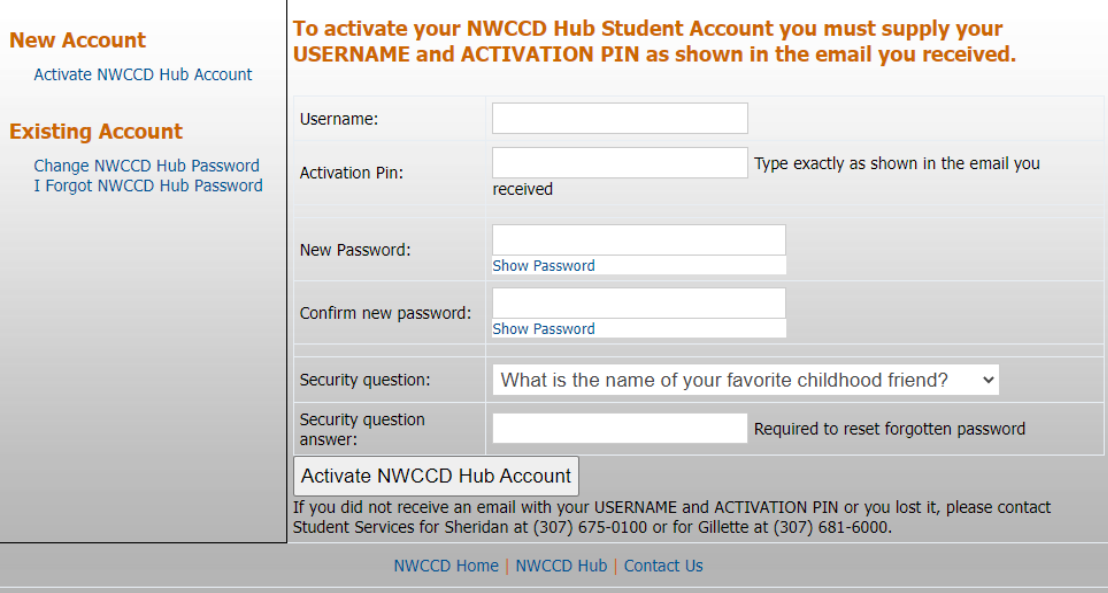

#### [www.sheridan.edu](http://www.sheridan.edu)

 $\frac{1}{2}$  NWCCD Hub

Login to the NWCCD Hub

 $\triangle$   $\triangle$ Sign in omeone@sheridan.ed Can't access your account

Back

Next

Enter full @sheridan.edu email address: [littlelamb@sheridan.edu](mailto:littlelamb@sheridan.edu)

Enter password you selected when you activated your account

Connecting [to the NWCCD WiFi](https://livesheridan.sharepoint.com/:b:/r/sites/ITS/Shared%20Documents/Connecting%20to%20NWCCD%20Wireless%20Network.pdf?csf=1&web=1&e=K9Vb6r) Guide

Your username and password are the credentials

Periodically check to make sure you are on NWCCD WiFi and not Guest

# Logging in on Campus

## Logging in off Campus

Setup Multi-Factor Authentication upon first login

Microsoft Authenticator App, text message, phone call or email

MFA is required to verify your login when off campus

[Setting up Multi-Factor](https://livesheridan.sharepoint.com/:b:/r/sites/ITS/Shared%20Documents/Setting%20up%20Multi-Factor%20Authentication.pdf?csf=1&web=1&e=oLRlU1) [Authentication Guide](https://livesheridan.sharepoint.com/:b:/r/sites/ITS/Shared%20Documents/Setting%20up%20Multi-Factor%20Authentication.pdf?csf=1&web=1&e=oLRlU1)

### Multi-Factor Authentication Common Issues

New phone

New phone number

Not receiving verification code

Device remembers log in credentials/MFA is out of Sync

<https://mysignins.microsoft.com/>

# Change or Forgot Password

WWW.sheridan.edu >  $\cdot$   $\cdot$  NWCCD Hub  $\cdot$  Scroll down to the section where there are questions listed

Need to Update your Password? For Students: https[://activation.sheridan.edu/Students/ChangePassword](https://activation.sheridan.edu/Students/ChangePassword)

Change password requires you to remember your current password

Forgot your Password? For Students: [https://activation.sheridan.edu/Students/](https://activation.sheridan.edu/Students/ForgotPassword)ForgotPassword

Forgot password requires you to remember your security question from activation

Passwords expires after 180 days

# Office 365 FREE Download!

All students can download the Office 365 apps for free

Go to<https://www.office.com/>

Sign in with your Sheridan.edu credentials

Select Office 365 apps to download

Common issue – signed into personal account and not NWCCD

## Having trouble? There is help!

#### Student Resources

- [Academic Affairs Student](https://livesheridan.sharepoint.com/sites/academicaffairsstudentinformation)  [Information](https://livesheridan.sharepoint.com/sites/academicaffairsstudentinformation)
- Library [Research Guides](https://libguides.sheridan.edu/c.php?g=465276)
- Library Aides/HelpZone phone: 307-675-0229
- Kooi Library: Griffith Memorial Building

#### Technology Services

- [Information Technology Services](https://livesheridan.sharepoint.com/sites/its)
- [Submit a ticket to IT](https://helpdesk.sheridan.edu/)
- HelpDesk phone: 307-675-0555
- Technology Services: Griffith Memorial Building 130

#### Need to purchase a computer?

Some courses have specific computer and/or software requirements – Instructor may email or post in syllabus

Make sure the computer can run the latest operating systems – i.e. Windows 11, Mac Big Sur

College student discount may be available

### Don't Forget!!

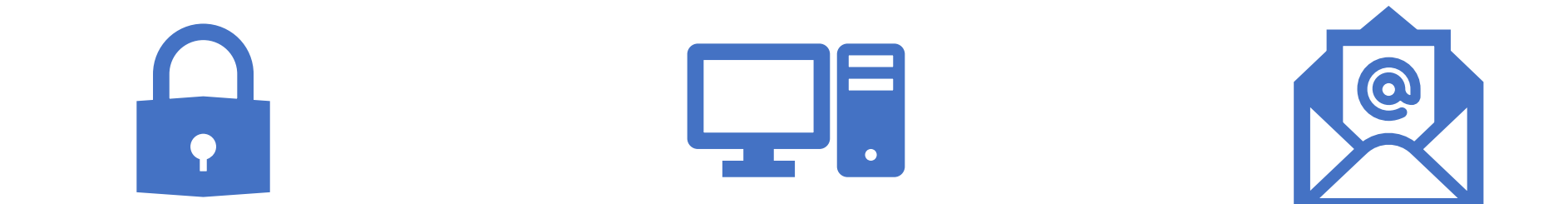

Never share your password(s)

Always lock your computer when left unattended

Don't open or forward suspicious email links